# **HLSP Search Guide**

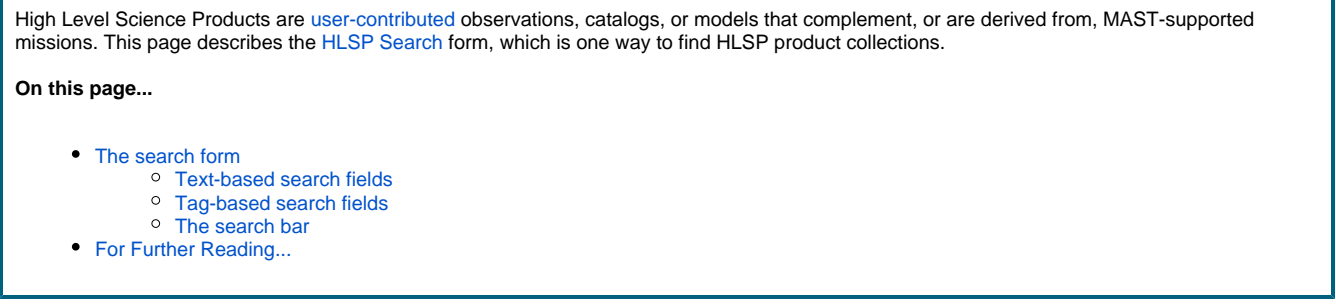

The [HLSP Search](https://mast.stsci.edu/hlsp/#/) form described on this page is not the only way to discover HLSP collections. Many collections have had some or all of their data ingested into our multi-mission database, which is accessible from the [Multi-mission Portal](https://mast.stsci.edu/portal/Mashup/Clients/Mast/Portal.html) and [Astroquery.](https://astroquery.readthedocs.io/en/latest/mast/mast.html)

## <span id="page-0-0"></span>The search form

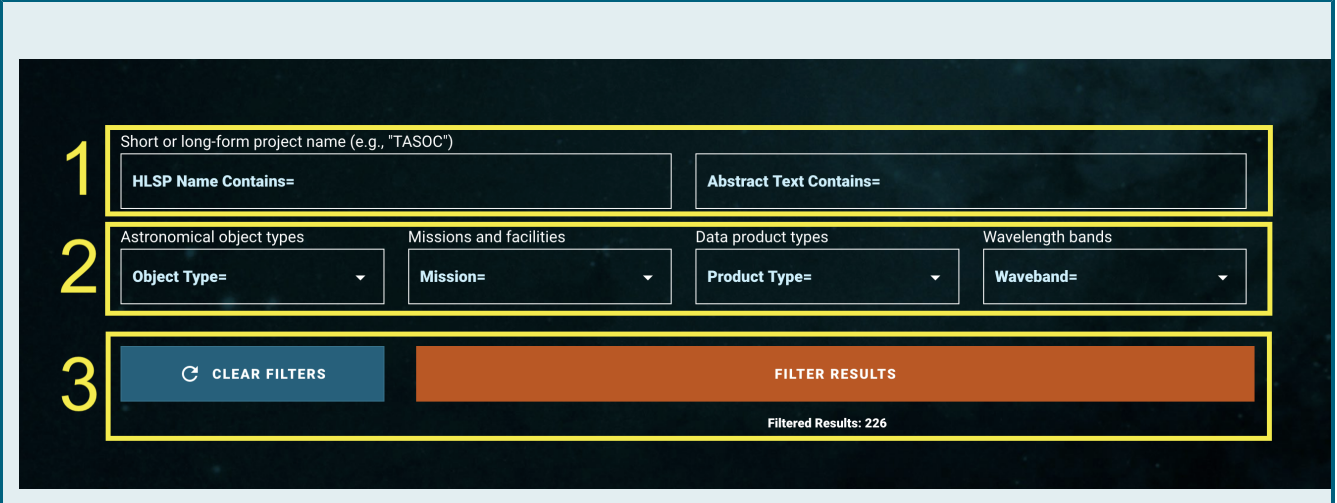

The HLSP Search form includes text-based search fields (within the box labelled  $\Delta$ ) and tag-based search fields  $(2)$  which create filters to match against HLSP collection metadata. Buttons in the search bar (3) can reset the form or apply your search criteria.

#### ⋒ **Boolean logic**

ct Text Contains=

There is a Boolean AND between individual search fields of any type. For example, if you search for "HLSP Name Contains=TASOC and A bstract Text Contains=cats", you will get no results, because no HLSP meets both criteria. Different Boolean logic applies within ind ividual search fields, depending on the type: Boolean AND within a text-based field, Boolean OR within a tag-based field, as discussed below.

## <span id="page-0-1"></span>Text-based search fields

The **HLSP Name** and **Abstract Text** fields perform string-matching to HLSP names and abstracts, respectively. Within a single field, an HLSP must be a match for all space-separated strings that you enter (Boolean AND), but these strings do not need to match whole words or be in any particular order.

For example, when matching against **Abstract Text**:

#### light curve

matches abstracts that contain either "light curve" or "lightcurve", and will not match abstracts that are missing the string "curve" even if they contain "light".

### lightcurve

without a space only matches abstracts that contain "lightcurve" without a space.

curv ligh

would match abstracts that contain either "light curve" or "lightcurve". This query is for demonstration purposes only!

long-form project name (e.g., TASOC) **Name Contains=** 

Matching against **HLSP Name** works the same way. In addition, matches to the abbreviated, parenthetical short name are ranked first in the results list, before matches to the long-form titles. For example,

#### COSMOS

will rank [A WideField WFC3 Imaging Survey in the COSMOS Field \(COSMOSDASH\)](https://archive.stsci.edu/hlsp/cosmos-dash) above [A](https://archive.stsci.edu/hlsp/3d-dash/)  [WideField WFC3 Imaging Survey with Grism Spectroscopy in the COSMOS Field \(3DDASH\).](https://archive.stsci.edu/hlsp/3d-dash/)

## <span id="page-1-0"></span>Tag-based search fields

The **Object Type**, **Mission**, **Product Type**, and **Waveband** fields will filter on tags that have been attached to HLSPs. Within a single field, an HLSP project that is a match for any of the selected tags will be included in the results (Boolean OR).

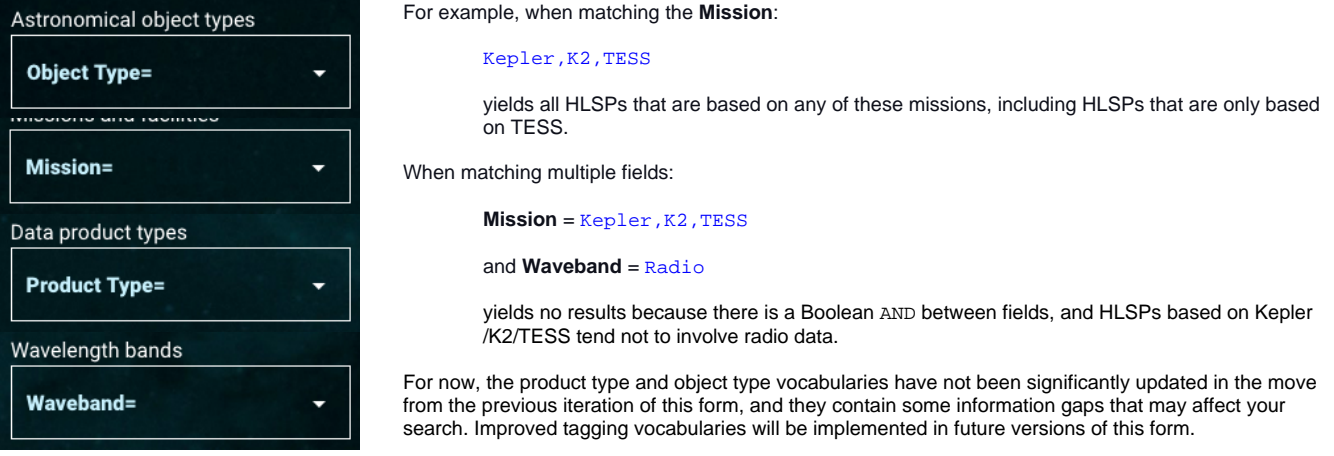

### <span id="page-1-1"></span>The search bar

Any filters you add will not be executed until you either click **Filter Results** or hit enter within a text-based search field. To clear all filters, click **Clear Filters**, which will also re-execute the search. A count of the number of results from your search is displayed below the Filter Results button. This number will not change until you execute a search.

## <span id="page-1-2"></span>For Further Reading...

- [HLSP Contributor Guide](https://outerspace.stsci.edu/display/MASTDOCS/HLSP+Contributor+Guide)
- [Portal Guide](https://outerspace.stsci.edu/display/MASTDOCS/Portal+Guide)
- [Mission Search Guide](https://outerspace.stsci.edu/display/MASTDOCS/Mission+Search+Guide)